#### Решение обыкновенных дифференциальных 8 уравнений

Дифференциальным уравнением п-го порядка называется соотношение вида

$$
H(t, x, x', x'', \dots, x^{(n)}) = 0 \tag{8.1}
$$

Решением дифференциального уравнения является функция  $x(t)$ , которая обращает уравнение в тождество.

Системой дифференциальных уравнений п-го порядка называется система вида:

<span id="page-0-0"></span>
$$
x_1 = f_1(t, x_1, x_2, ..., x_n)
$$
  
\n
$$
x_2' = f_2(t, x_1, x_2, ..., x_n)
$$
  
\n
$$
...
$$
  
\n
$$
x_n' = f_n(t, x_1, x_2, ..., x_n)
$$
  
\n(8.2)

Решение системы - вектор который обращает уравнения системы (8.2) в тождества:

<span id="page-0-1"></span>
$$
x(t) = \begin{pmatrix} x_1(t) \\ x_2(t) \\ \dots \\ x_n(t) \end{pmatrix}
$$
 (8.3).

Дифференциальные уравнения и системы имеют бесконечное множество решений, которые отличаются друг от друга константами. Для однозначного определения решения требуется задать дополнительные начальные или граничные условия. Количество таких условий должно совпадать с порядком дифференциального уравнения или системы. В зависимости от вида дополнительных условий в дифференциальных уравнениях различают: задачу Коши все дополнительные условия заданы в одной (чаще начальной) точке интервала; краевую задачу дополнительные условия указаны на границах интервала.

Большое количество уравнений может быть решено точно. Однако есть уравнения, а особенно системы уравнений, для которых точное решение записать нельзя. Такие уравнения и системы решают при помощи численных методов. Так же численные методы применяют, если для уравнений с известным аналитическим решением требуется найти числовое значение при определенных исходных данных.

Для решения дифференциальных уравнений и систем в Sciab предусмотрена функция:

 $[y, w, iw] =$ ode([type], y0, t0, t [, rtol [, atol]], f [, jac] [, w, iw]) для которой, обязательными входными параметрами являются: у0 вектор начальных начальная точка интервала интегрирования; t условий; t0 координаты узлов сетки, в внешняя функция, определяющая правую часть которых происходит поиск решения: f уравнения или системы уравнений (8.2); у вектор решений (8.3).

Таким образом, для того чтобы решить обыкновенное дифференциальное уравнение вида  $\frac{dy}{dt} = f(t, y)$ ,  $y(t_0) = y_0$ , необходимо вызвать функцию y=ode (y0, t0, t, f).

Рассмотрим необязательные параметры функции ode:

type - параметр с помощью которого можно выбрать метод решения или тип решаемой задачи, указав одну из строк: adams - применяют при решении дифференциальных уравнений или систем методом прогноза-коррекции Адамса; stiff - указывают при решении жестких задач; г к - используют при решении дифференциальных уравнений или систем методом Рунге\_Кутта четвертого порядка; rkf - указывают при выборе пятиэтапного метода Рунге Кутта четвертого порядка; fix - тот же метод Рунге Кутта, но с фиксированным шагом;

rtol, atol - относительная и абсолютная погрешности вычислений, вектор, размерность которого совпадает с размерностью вектора у, по умолчанию  $r \text{tol}=0.00001$ , atol=0.0000001, при использовании параметров  $rkf$  и  $fix$  -  $rtol$ =0.001, atol=0.0001;

јас - матрица, представляющая собой якобиан правой части жесткой системы дифференциальных уравнений, задают матрицу в виде внешней функции вида J=jak(t, y);

w, iw - векторы, предназначенные для сохранения информации о параметрах интегрирования, которые применяют для того, чтобы последующие вычисления выполнялись с теми же параметрами.

Рассмотрим использование функции на примере следующих задач.

ЗАДАЧА 8.1.

$$
Pe\text{III} \text{ить задачу Коши} \quad \frac{dx}{dt} + x = \sin\left(xt\right), x(0) = 1.5.
$$

 $\frac{dx}{dt} = -x + \sin (x t), x(0) = 1.5.$ Перепишем уравнение следующим образом:

График, моделирующий процесс, описанный заданным уравнением, представлен на рис. 8.1

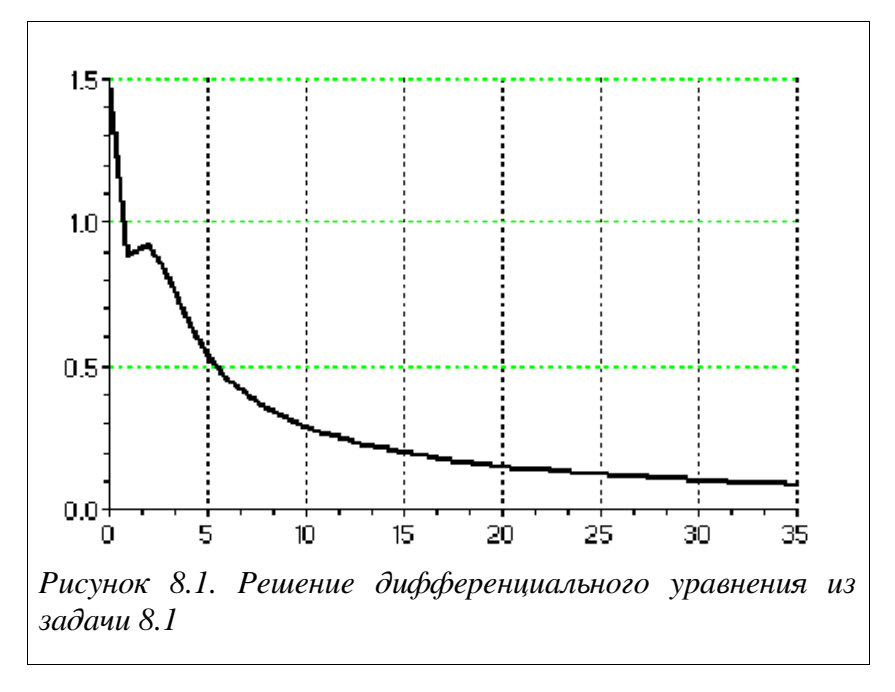

Далее представим его в виле внешней функции и применим функцию  $y =$ ode  $(x0, t0, t, f)$ , в качестве параметров которой будем использовать

<span id="page-1-0"></span> $f$  - ссылка на предварительно созданную функцию  $f(t, x)$ ;

t - координаты сетки;

 $x0, t0$  - начальное условие  $x(0)=1.5$ ;

```
у - результат работы функции.
\left(-\right) ->function yd=f(t,x), yd=-x+sin(t*x), endfunction;
--\times 0=1.5; t0=0; t=0:1:35;--y = ode(x0, t0, t, f);--\text{plot}(t, y)
```
Листинг 8.1

# ЗАДАЧА 8.2.

Решить задачу Коши

 $x' = \cos(xy)$ .  $y' = \sin(x+t y)$ ,  $x(0)=0, y(0)=0.$ 

на интервале [0; 10].

Далее приведена функция, описывающая заданную систему обыкновенных дифференциальных уравнений и команды Sciab необходимые для ее численного и графического решения (рис.8.2).

```
//Функция, описывающая систему дифференциальных уравнений
function dy=syst(t,y)dy = zeros(2, 1);
dy(1) = cos(y(1) * y(2));dy(2) = sin(y(1) + y(2) * t);endfunction
//Решение системы дифференциальных уравнений
x0=[0;0];t0=0;t=0:1:10; y=ode(x0,t0,t,syst);
//Формирование графического решения
plot(t, y)
```
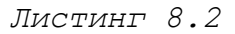

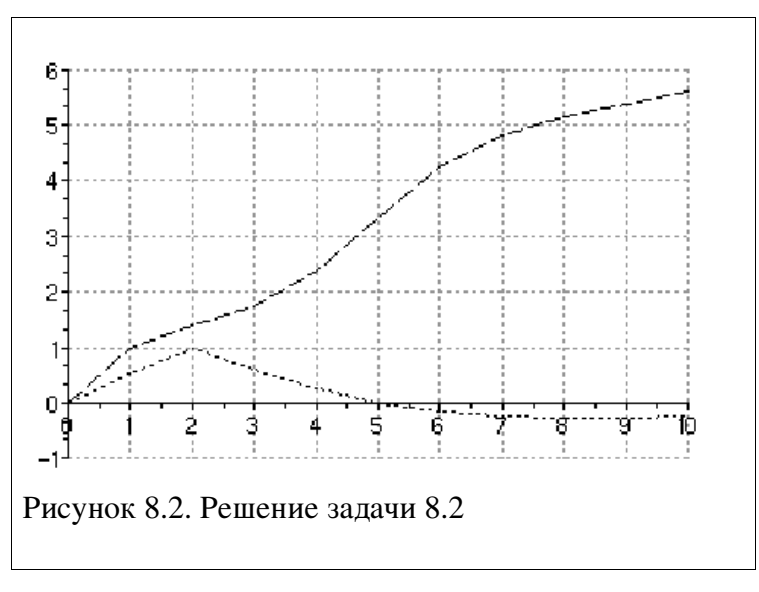

<span id="page-2-0"></span>ЗАДАЧА 8.3.

Найти решение задачи Коши для следующей жесткой системы:

$$
\frac{dX}{dt} = \begin{vmatrix} 119.46 & 185.38 & 126.88 & 121.03 \\ -10.395 & -10.136 & -3.636 & 8.577 \\ -53.302 & -85.932 & -63.182 & 54.211 \\ -115.58 & -181.75 & -112.8 & -199 \end{vmatrix} X ; X(0) = \begin{vmatrix} 1 \\ 1 \\ 1 \\ 1 \end{vmatrix}.
$$

### Решение системы:

```
-->B=[119.46 185.38 126.88 121.03;-10.395 -10.136 -3.636 8.577;
--53.302 -85.932 -63.182 -54.211; -115.58 -181.75 -112.8 -199];-->function dx=syst1(t,x), dx=B*x, endfunction
\left(-\right) function J=Jac(t, y), J=B, endfunction
\left(-\frac{1}{2} \right) = [1; 1; 1; 1]; t0=0; t=0:0.01:5;
--\frac{1}{2} = ode ("stiff", x0, t0, t, syst1, Jac);
--\text{plot}(t, y)
```
Листинг 8.3

Графическое решение показано на рис. 8.3.

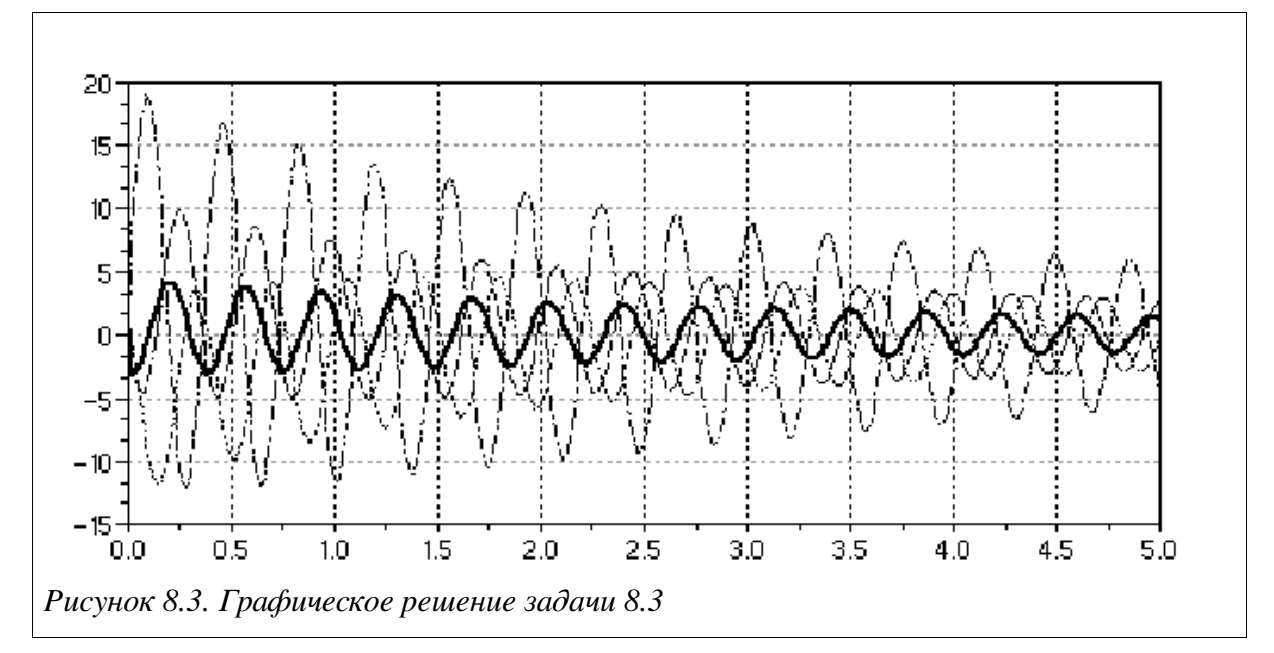

## <span id="page-3-0"></span>ЗАДАЧА 8.4.

 $\mathbf{r}$ 

 $\left($ 

Решить нелинейную жесткую систему дифференциальных уравнений:

$$
\begin{vmatrix} \frac{dx_1}{dt} = -7x_1 + 7x_2 \\ \frac{dx_2}{dt} = 157x_1 - 1.15x_2x_3 \\ \frac{dx_3}{dt} = 0.96x_1x_2 - 8.36x_3 \end{vmatrix}, \quad X(0) = \begin{pmatrix} -1 \\ 0 \\ 1 \end{pmatrix}
$$

На рис. 8.4 показано решение системы на интервале [0; 2].

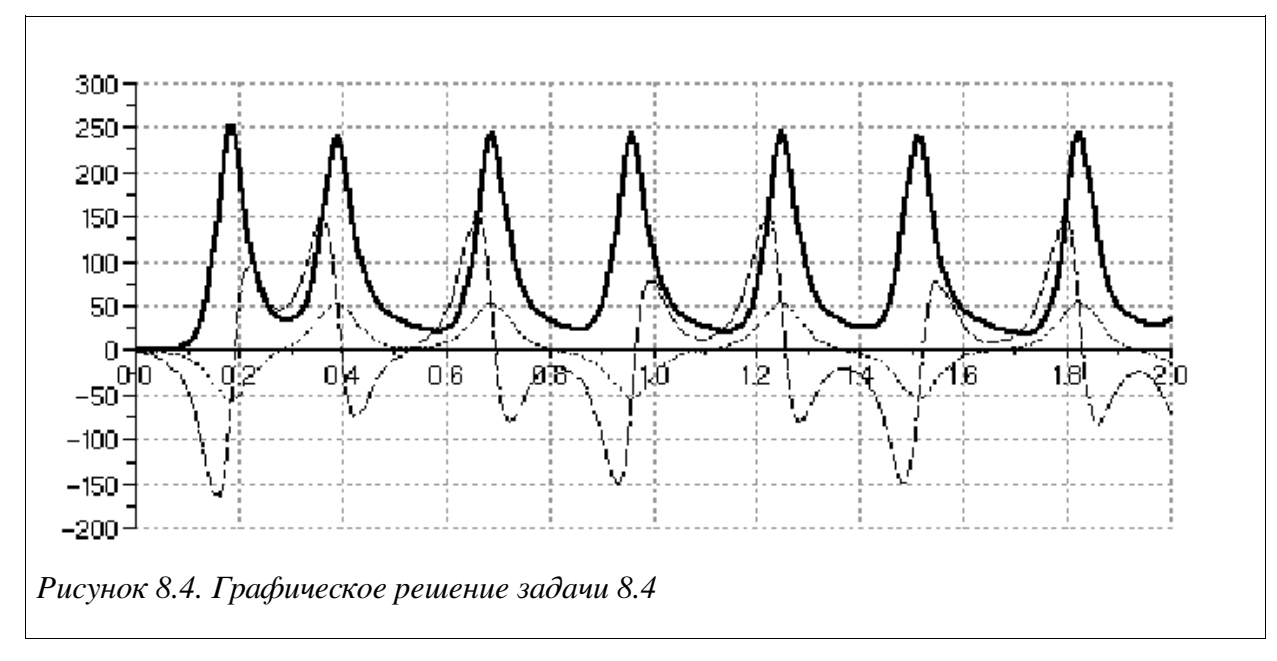

## <span id="page-4-0"></span>Команды Sciab необходимые для решения задачи:

function  $dx=syst2(t,x)$  //Функция задающая систему ОДУ  $dx =$ zeros $(3, 1)$ ;  $dx(1) = -7*x(1) + 7*x(2)$ ;  $dx(2) = 157*x(1) + x(2) - 1.15*x(1) * x(3);$  $dx(3)=0.96*x(1)*x(2)-8.36*x(3);$ endfunction  $\left(-\right)$  // Решение ОДУ  $--\times 0 = [-1, 0, 1];$  t0=0; t=0:0.01:2; y=ode ("stiff", x0, t0, t, syst2);  $\left(-\right)$   $\left( t, y \right)$ 

Листинг 8.4

ЗАДАЧА 8.5.

Решить следующую краевую задачу на интервале [0.25; 2]:  $rac{d^2 x}{dt^2} + 4 \frac{dx}{dt} + 13 = e^{\sin(t)}, x(0.25) = -1, x'(0.25) = 1.$ 

 $y = \frac{dx}{dt}$ : Преобразуем уравнение в систему, сделав замену

$$
\frac{dy}{dt} = -4y - 13x + e^{\sin(t)}, \frac{dx}{dt} = y, y(0.25) = 1, x(0.25) = -1.
$$

Составим функцию вычисления системы и решим ее: function  $F=FF(t,x)$  $F=[-4*x(1)-13*x(2)+exp(t);x(1)]$ ; endfunction -->//Решение системы дифференциальных уравнений  $--\times 0 = [1; -1]; t0 = 0.25; t = 0.25:0.05:2;$  $--\y = ode('stiff'', X0, t0, t, FF);$ -->//Вывод графика решения  $\left(-\right)$   $\left( t, y \right)$ 

Листинг 8.5

График решения приведен на рис . [8.5.](#page-5-0)

<span id="page-5-0"></span>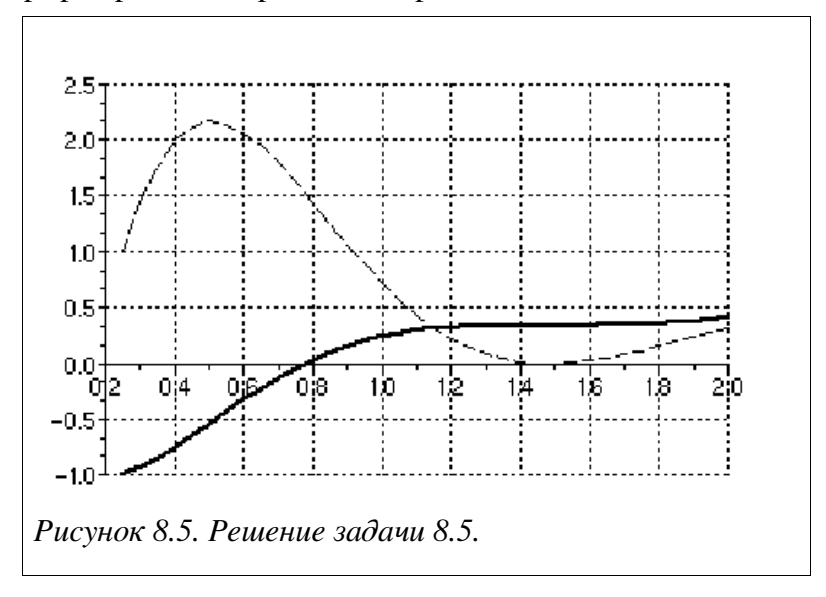